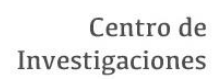

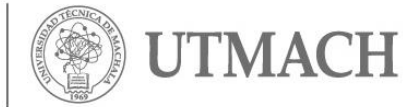

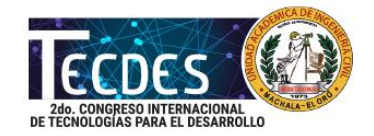

# **VISUALIZACIÓN DE SERIES DE FOURIER UTILIZANDO MATLAB**

# **Mendieta, F.; Yanza, G., Tusa; E., Oyola, E.**

# **Universidad Técnica de Machala**

**[lmendieta2@utmachala.edu.ec](mailto:lmendieta2@utmachala.edu.ec)**

## **RESUMEN**

Las series de Fourier son una herramienta matemática básica del análisis de Fourier empleado para analizar funciones periódicas a través de la descomposición de dicha función en una suma infinita de funciones sinusoidales o cosenoidales mucho más simples, como combinación de senos y cosenos con frecuencias enteras. Estas series pueden ser representadas gráficamente por medio de códigos en un software conocido como MATLAB de la empresa MATHWORK. Esta aplicación matemática ofrece un entorno de desarrollo integrado (IDE) con un lenguaje de programación propio (Lenguaje M).

**Palabras clave:** MATLAB, cálculo integral, programación, series de fourier, visualización.

# **ABSTRACT**

The Fourier series are a basic mathematical tool of Fourier analysis used to analyze periodic functions through the decomposition of this function into an infinite sum of sinusoidal or cosine functions much simpler, as a combination of sines and cosines with whole frequencies. These series can be represented graphically by means of codes in a software known as MATLAB of the company MATHWORK. This mathematical application offers an integrated development environment (IDE) with its own programming language (Language M).

**Keywords:** MATLAB, integral calculus, programming, fourier series, visualization.

# **INTRODUCCIÓN**

En este proyecto se explica la utilización y estructuración de las series de Fourier, que genera una expansión de una función periódica f(x) en términos de una suma infinita de senos y cosenos. Las series de Fourier hacen uso de las relaciones de ortogonalidad de las funciones seno y coseno. El cálculo y el estudio de las series de Fourier se reconoce como el análisis armónico y es extremadamente útil como una forma de dividir una función periódica arbitraria en un conjunto de términos simples que pueden ser conectados, resueltos individualmente y luego recombinados para obtener la solución al problema original o una aproximación a él a cualquier precisión deseada o práctica. En algunos casos especiales, la serie de Fourier puede sumarse en forma cerrada. Esta técnica puede incluso producir soluciones analíticas.

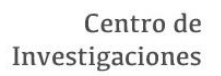

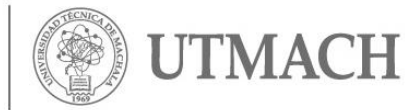

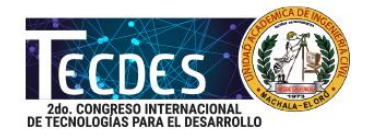

Cualquier conjunto de funciones que forman un sistema ortogonal completo tiene una serie de Fourier generalizada correspondiente análoga a la serie de Fourier. Por ejemplo, el uso de la ortogonalidad de las raíces de una función de Bessel del primer tipo da una serie llamada Fourier-Bessel. Como podemos observar en la Fig. 1. (Wolfram, 2017) existen variedades de gráficas que son dependientes de su respectiva función que están compuestas en gran mayoría por gráficos cosenoidales y sinusoidales.

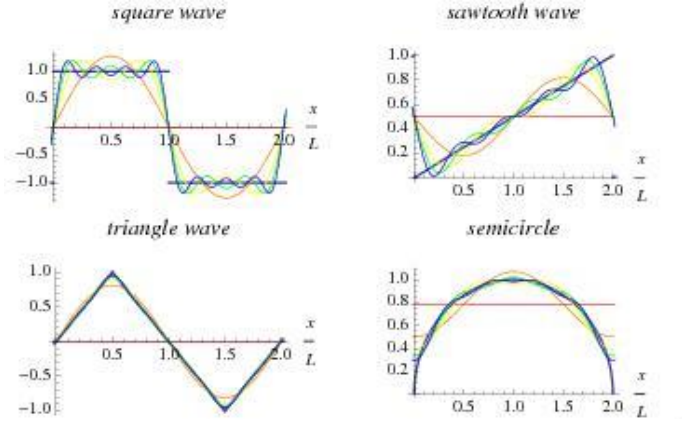

# **Figura 1. Ejemplos de aproximaciones utilizando series de Fourier**

Para poder realizar este tipo de operaciones matemáticas complejas, se usó como plataforma al software conocido como MATLAB, que es un software matemático que ofrece un entorno didáctico y de desarrollo integrado (IDE). Este tipo de software es impartido y estudiado en las aulas de la Unidad Académica de Ingeniería Civil, carrera de Ingeniería Civil de la Universidad Técnica de Machala por el profesor Ing. Eduardo Tusa, M.Sc. Esto fue de gran ayuda para poder desarrollar el programa que se presenta en este trabajo.

#### **MATERIALES Y MÉTODOS**

Los métodos utilizados para la realización de este proyecto, son el software matemático MATLAB 2014a y los conocimientos adquiridos en las materias de Cálculo Diferencial e Integral que son impartidas en la Carrera de Ingeniería Civil.

#### **Series de Fourier**

Las series de Fourier se utilizan en el análisis de funciones periódicas. Muchos de los fenómenos estudiados en la ingeniería y la ciencia son de naturaleza periódica, por ejemplo; la corriente y la tensión en un circuito de corriente alterna (Wolfram, 2017). Estas funciones periódicas pueden analizarse en sus componentes constituyentes (fundamentos y armónicos) mediante un proceso llamado análisis de Fourier. Estas funciones tienen diferentes formas dependiendo de la debida función como se muestra en la Fig. 2.

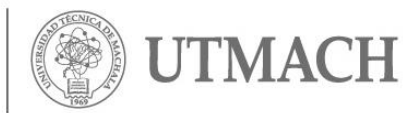

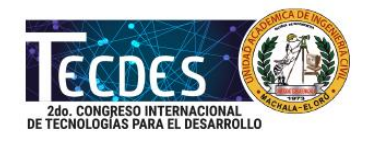

# **Figura 2. Una onda cuadrada periódica**

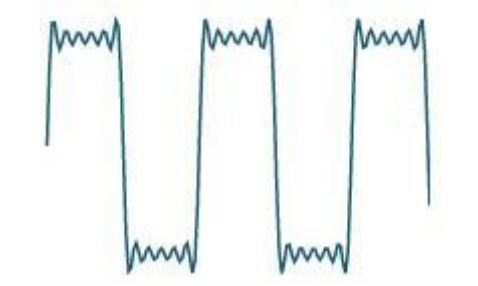

Las series de Fourier tienen la forma:

Centro de Investigaciones

$$
( ) = {}_{0} + \Sigma^{\infty} \qquad [ \qquad ( ) + {}_{2} + ( ) + {}_{3} + ( ) + {}_{4} + ( ) + {}_{5} + ( ) + {}_{6} + \Sigma^{\infty} \qquad [ \qquad ( ) + {}_{1} + \Sigma^{\infty} \qquad [ \qquad ( ) + {}_{3} + ( ) + {}_{5} + ( ) + {}_{6} + ( ) + {}_{7} + ( ) + {}_{8} + ( ) + {}_{9} + ( ) + {}_{1} + ( ) + {}_{1
$$

Donde 0, función ( ) y se denominan coeficientes de Fourier de la serie de Fourier de la definida en un intervalo (-p, p). Los coeficientes se describen a continuación:

> $0 =$  $\frac{1}{\pi}$  $\sqrt{2}$  ( )

$$
= \frac{1}{\sqrt{1-\frac{1}{2}}}
$$
 ( ) cos ( ) (3)

1 ∫ ( ) sin (  $\qquad \qquad$  ) (4)

#### **Desarrollo del software MATLAB**

=

De esta forma partimos para la elaboración del script en Matlab utilizando comandos ya establecidos en esta plataforma que son de gran ayuda para la programación. Los comandos importantes para la realización del programa son los siguientes: *input(), disp(), bucles "for",trapz(), plot() y subplot().*

El programa se basa en la estructuración de varios códigos y comandos existentes en el software que nos permite que la serie de Fourier tome una estructura más esquematizada como programa. Se utiliza el comando *trapz()* para integrar una función utilizando vectores para así poder generar una gráfica periódica que podrá tomar n valores según requiera el usuario. El programa se grafica el error que presenta la función periódica de senos y cosenos que el usuario haya ingresado con respecto a *f(x).* Se calcula la media y la varianza de error. Para poder presentar el programa se utilizó el comando Guide que nos entrega una interfaz gráfica la cual omite el código.

Las GUI (también conocidas como interfaces gráficas de usuario o interfaces de usuario) permiten un control sencillo (con uso de ratón) de las aplicaciones del

Centro de Investigaciones

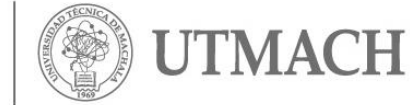

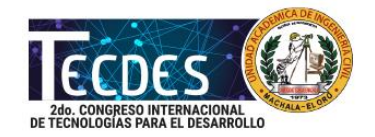

software, lo cual elimina la necesidad de aprender un lenguaje y escribir comandos a fin de ejecutar una aplicación.

Las aplicaciones de MATLAB son programas autónomos con una GUI que automatiza una tarea o un cálculo. Por lo general, la GUI incluye controles tales como menús, barras de herramientas, botones y controles deslizantes. Muchos productos de MATLAB, como Curve Fitting Toolbox, Signal Processing Toolbox y Control System Toolbox, incluyen aplicaciones con interfaces de usuario personalizadas (MathWork, 2017).

Este tipo de interfaces permiten que el usuario no tenga necesidad de comprender el código ya que simplemente se necesita tener conocimiento de lo que realiza la aplicación para así poder utilizar sus recursos y poder trabajar en la misma, evitando minuciosos estudios de código. Gracias a esta herramienta muy útil se pudo presentar todo el programa en una simple ventana de trabajo.

# **DISCUSIÓN DE RESULTADOS**

Como resultado se obtuvo una interfaz gráfica en la cual se ingresa una función, con sus respectivos límites como se observa en la figura 3.

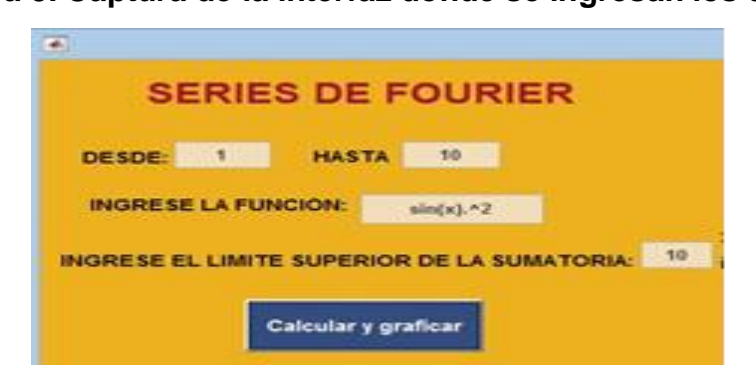

#### **Figura 3. Captura de la interfaz donde se ingresan los datos**

Luego del ingreso de los datos, el programa se encargará de representar gráficamente la función que fue integrada como se puede observar en la figura 4.

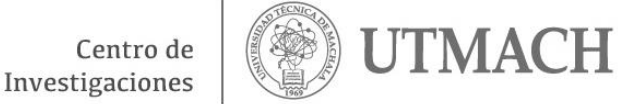

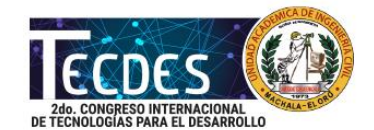

## **Figura 4. Captura de la interfaz donde se muestra la gráfica**

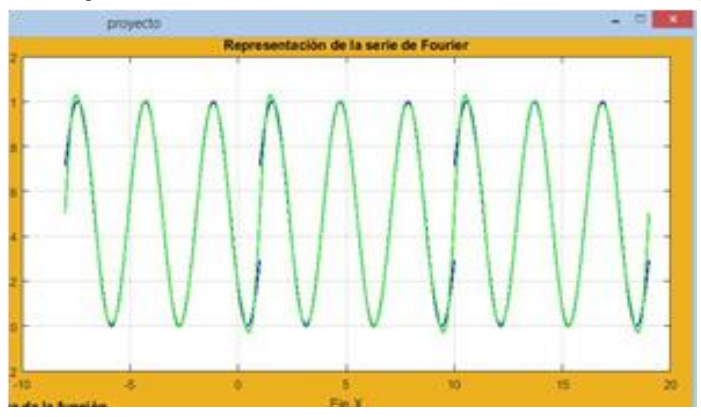

Luego de presentar la función la interfaz muestra el valor de los coeficientes 0, y de la serie de Fourier tal como se muestra en la figura 5.

**Figura 5. Captura de la interfaz con los coeficientes de la Serie de Fourier**

# **COEFICIENTES**  $a<sub>0</sub>$ 0.999797 an  $-0.00916868$ 0.010955 bn

Por consiguiente, el programa ofrece la gráfica de la función, la gráfica de la aproximación y la gráfica del error. También su respectiva media y varianza los cuales son datos estadísticos como se puede observar en la figura 6.

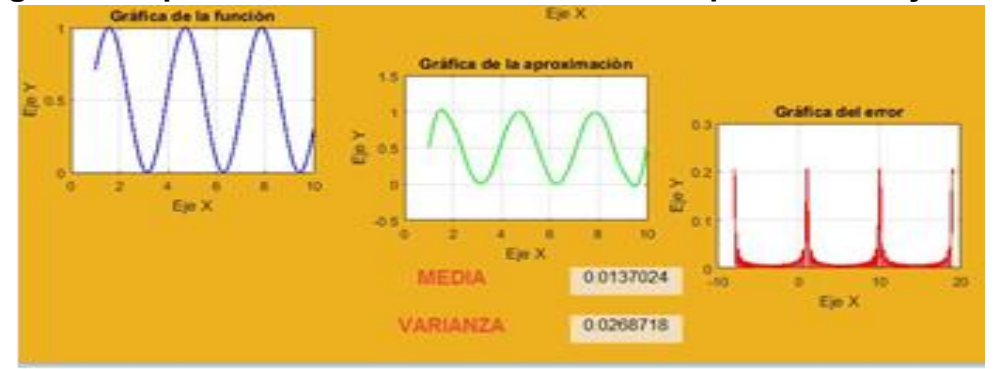

# **Figura 6. Captura de la interfaz con la función 'aproximación y error'**

*Conference Proceedings UTMACH. Vol.2, nº1, mayo 2018 http://investigacion.utmachala.edu.ec/proceedings/index.php/utmach/index*

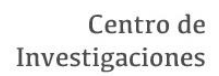

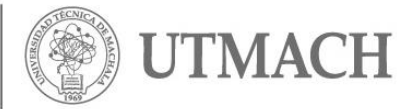

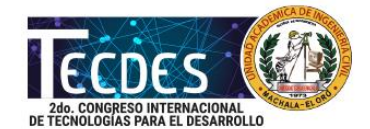

#### **Figura 7. Interfaz gráfica de las Series de Fourier completa**

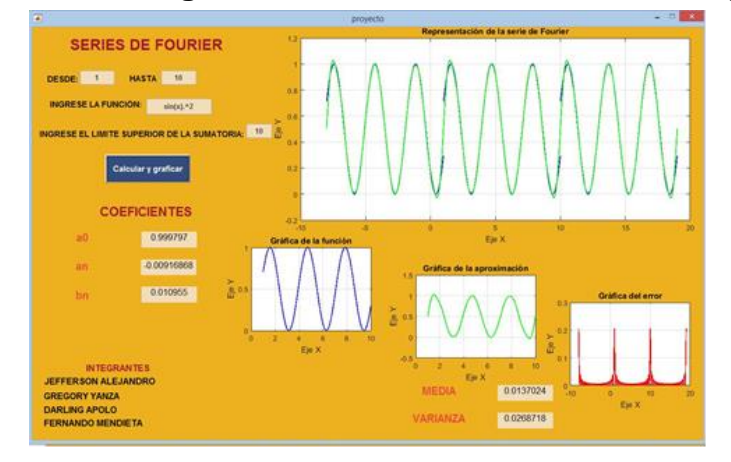

#### **CONCLUSIONES**

Como conclusión, se obtiene que los conocimientos impartidos en el aula de Programación (MATLAB) de segundo semestre conjuntamente con los conocimientos adquiridos en Calculo Integral y Diferencial, favoreció la elaboración de un programa matemático que nos permite observar la gráfica periódica de la función aplicando series de Fourier. De esta forma, se promueve la formación de profesionales capaces de fusionar herramientas tecnológicas basadas en programación en las áreas de la Ingeniería Civil, creando aplicaciones muy útiles que fortalezcan las ciencias e ingenierías.

#### **REFERENCIAS BIBLIOGRÁFICAS**

Carslaw, H. (1950). Fourier's Series and Integrals. En H. S. Carslaw, *Introduction to the Theory of Fourier's Series and Integrals*. New York: Dover.

MathWork. (2017). MathWork. Disponible en: https://bit.ly/2KFRjHR

Morrison, N. (1994). Fourier series. En N. Morrison, *Introduction to Fourier Analysis.* New York: Wiley.

San Martín Cuenca, H. & Tusa Jumbo, E. (2015). *Fundamentos de programación para Ciencias e Ingeniería.* Machala: Utmach.

Wolfram. (2017). *WolframMathworld.* Disponible en: https://bit.ly/2tcksSB